## **Work with Several Pictures**

## Working with multiple pictures

The multiple windows can be opened on the desktop of the process [D2000 GrEditor](https://doc.ipesoft.com/display/D2DOCV21EN/D2000+GrEditor). The names of opened pictures are displayed in the menu **Window**.

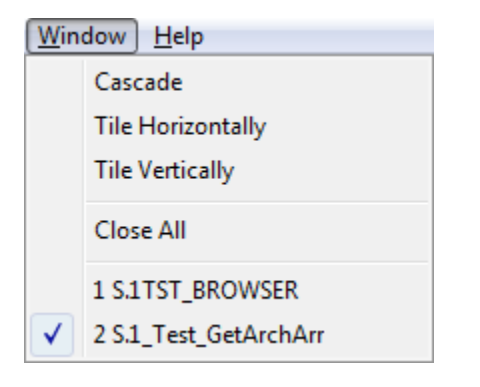

Clicking on any name, displayed in the menu, activates the picture.

The picture windows opened on the desktop can be arranged by using the icons **Cascade**, **Tile Horizontally** and **Tile Vertically**.

If a picture window is smaller than the defined picture settings, it contains the scrollbars.

## **Closing all opened pictures**

Select the item **Close All** from the menu **Window**.

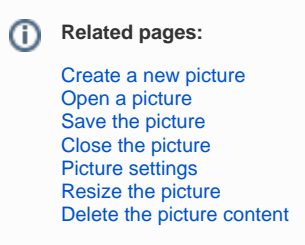